# ASK THE EXPERT How Do I Use the Bootstrap Method in SAS®?

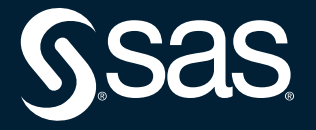

Rick Wicklin

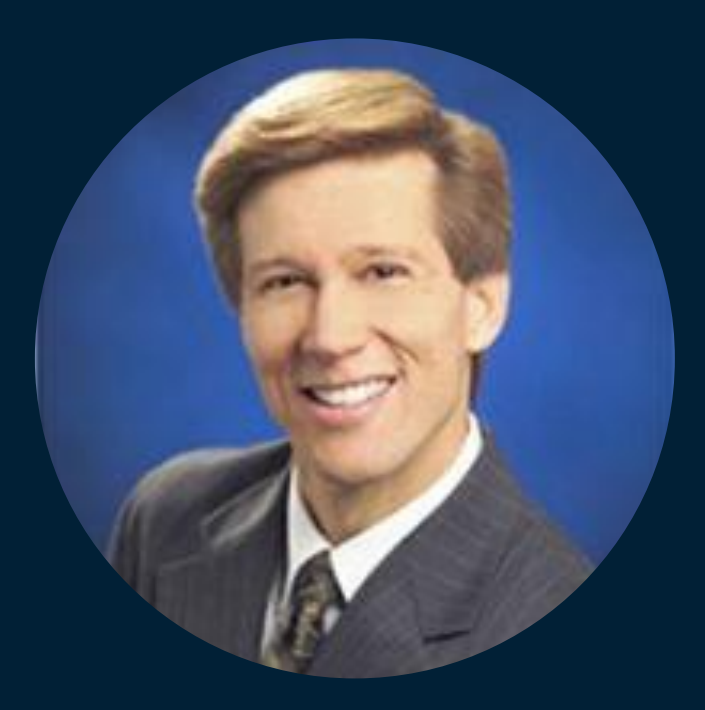

# Rick Wicklin

## Distinguished Researcher in Computational Statistics, SAS

Rick is the principal developer of the SAS/IML matrix language. His areas of expertise include simulation, computational statistics, and statistical graphics. Rick is an author of two books, including Simulating Data with SAS. He writes a popular blog about statistical programming in SAS (http://blogs.sas.com/content/iml). Rick frequently presents talks, tutorials, and workshops at conferences.

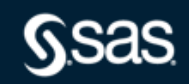

## THE ESSENTIAL GUIDE TO BOOTSTRAPPING IN SAS®

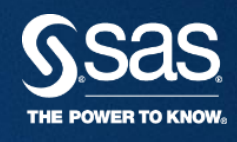

**RICK WICKLIN, SAS @RICKWICKLIN blogs.sas.com/content/iml**

Copyright © 2011, SAS Institute Inc. All rights reserved.

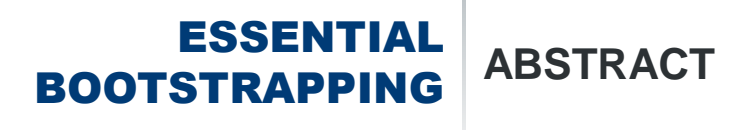

The bootstrap method (Efron, 1979) is one of the most important innovations in statistics in the 20th century. This talk introduces the bootstrap method and discusses when it should be used. This example-driven presentation includes best practices for implementing bootstrap programs efficiently in SAS. An inefficient bootstrap program can take hours to run, whereas a well-written program can give you an answer in an instant. If you want to learn more about the bootstrap method and prefer "instants" to "hours," this talk is for you!

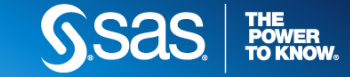

#### ESSENTIAL BOOTSTRAPPING **INTRODUCTION**

- The bootstrap method (Efron, 1979) is one of the most important innovations in statistics in the 20<sup>th</sup> century
- **This talk includes tips for implementing** bootstrap methods efficiently in SAS
- Some tips are from Simulating Data with *SAS* (Wicklin 2013, Chap 15)
- Others from The DO Loop blog: Search the internet for **Essential Guide Bootstrapping SAS**

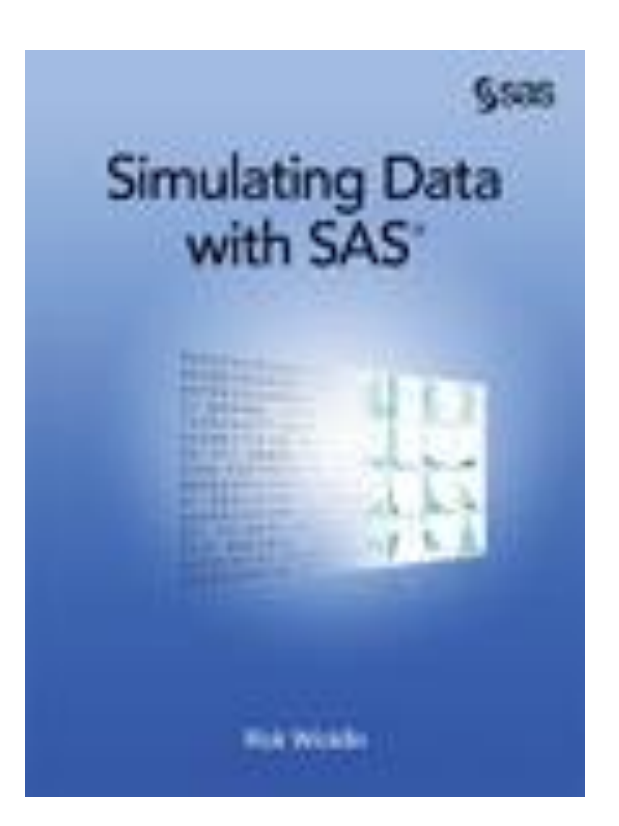

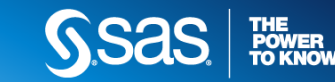

- What is the bootstrap method?
- How to bootstrap a univariate statistic in SAS?
- **Efficiency and details of the implementation**
- How to bootstrap regression estimates in SAS?
- SAS procedures that support built-in bootstrapping

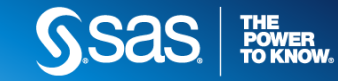

### ESSENTIAL BOOTSTRAPPING

## What is the bootstrap method?

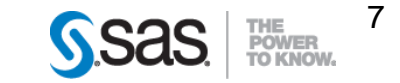

- $\blacksquare$  Main assumption: Data are a random sample of size N from a population distribution
- A statistic is a sample estimate of a population parameter
- A different random sample gives a different estimate
- The distribution of a statistic over **all** possible samples of size *N* is the *sampling distribution*
- The bootstrap method is an *inferential* technique that estimates the sampling distribution by using **some** samples of size *N*
	- Standard error is the standard deviation of the sampling distribution
	- Confidence intervals (CIs) correspond to quantiles such as  $5<sup>th</sup>$  to  $95<sup>th</sup>$

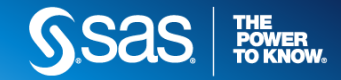

Use the bootstrap method when

- You want to estimate the precision of a point estimate
	- Standard error or confidence interval
- The sampling distribution is not known or is known only asymptotically (large  $N$ )
	- **The sample size is small**
	- **The sample distribution is far from normal**

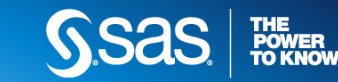

### ESSENTIAL BOOTSTRAPPING **THE EMPIRICAL DISTRIBUTION REPLACES THE POPULATION**

Why is it called the "bootstrap"?

- **If you fit a** *model* the data, you can use simulation to create random samples from the parametric model. Sometimes called *parametric bootstrap*, but that is a misnomer.
- The bootstrap replaces the unknown cumulative distribution function (CDF) with the known empirical CDF
- The bootstrap method is a *nonparametric* method, which "simulates" from the empirical CDF
	- You sample with replacement to obtain one of the N<sup>N</sup> re-samples
	- The method approximates the population distribution by using only ONE sample!

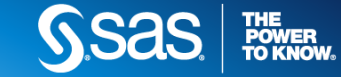

#### ESSENTIAL BOOTSTRAPPING **THE BOOTSTRAP METHOD**

- Repeat *B* times (*B* large):
	- Draw *N* observations with replacement from the data. This is a *bootstrap sample*, also called the *resample*.
- Compute the statistic on each bootstrap sample.
- Union of statistics is the *bootstrap distribution* (BD), which approximates the sampling distribution
	- *Mean* of BD is the bootstrap estimate
	- *Standard deviation* of BD is the bootstrap standard error
	- *Percentiles* of BD estimate a CI

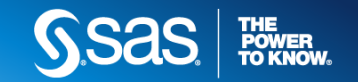

## BOOTSTRAPPING **THE BOOTSTRAP METHOD IN PICTURES**

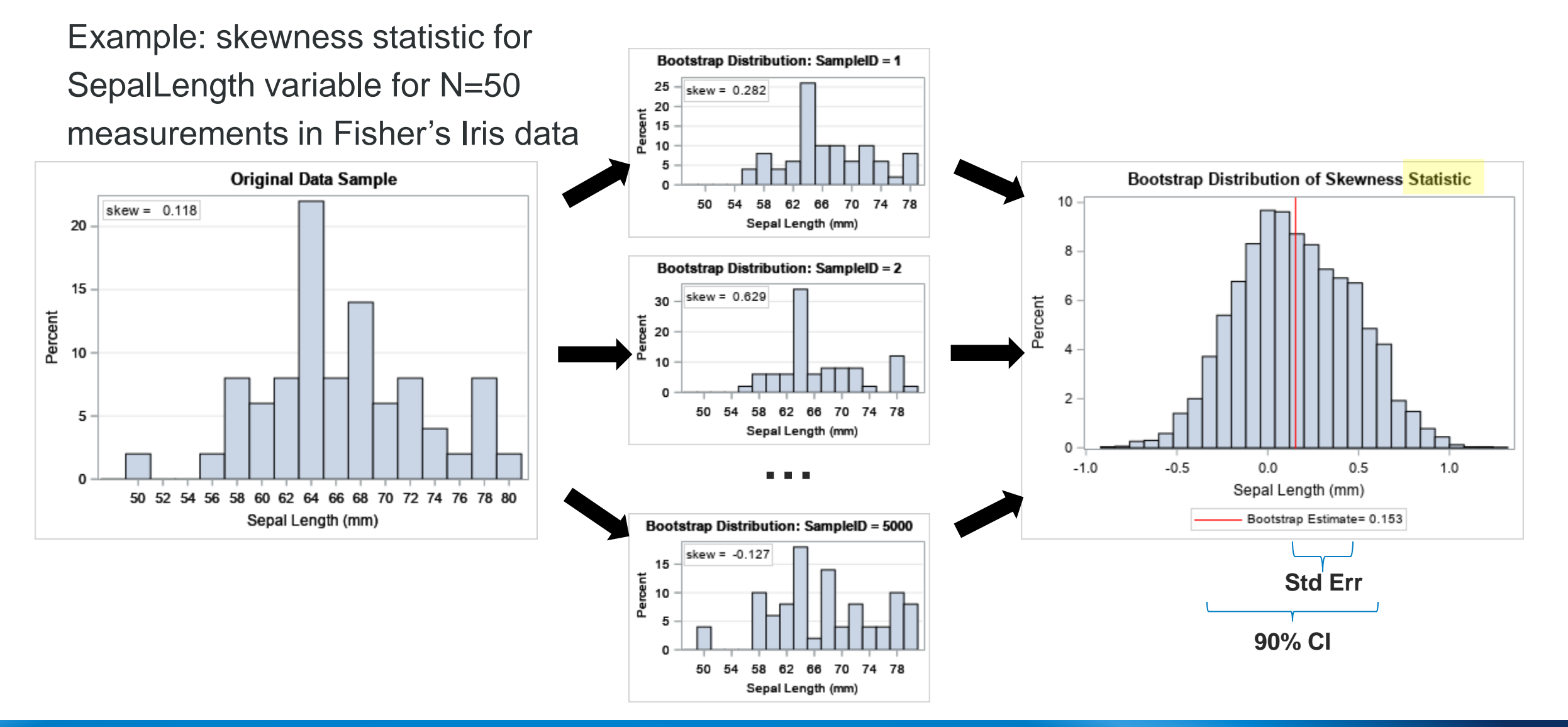

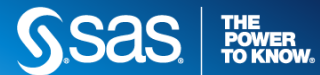

- Assumes the original sample is representative of the population
- Never uses values that are not in original sample (175 cm male)
- Rare events either ignored (if not in sample) or have undue influence (if in sample)
- Not useful for some statistics
	- Extreme quantiles, maximum, and minimum
- Bootstrap distribution might be non-smooth
	- Median of small sample
	- Can use variation called *smooth bootstrap*

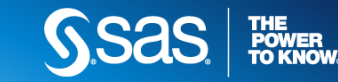

### ESSENTIAL BOOTSTRAPPING

## How to bootstrap a univariate statistic in SAS?

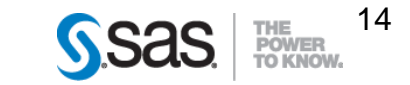

### ESSENTIAL BOOTSTRAPPING **HOW TO BOOTSTRAP IN SAS**

- 1. Compute the statistic for the original data (the **Sample** data set)
- 2. Resample (with replacement)  $B$  times to form  $B$  bootstrap samples
	- Put all samples into ONE data set: the **BootSamp** data set
	- How you resample might depend on the analysis
- 3. Compute the statistic on each bootstrap sample
	- BY-group processing
	- Put results in the **BootStats** data set
	- Avoid macro loops
- 4. Use bootstrap distribution to estimate standard error, confidence intervals, and evidence to reject null hypothesis

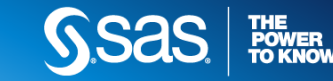

## BOOTSTRAPPING **COMPUTE THE STATISTIC FOR THE ORIGINAL DATA**

- **Data:** SepalLength variable in Fisher's Iris data, N=50 observations
- **Statistic:** Skewness
- **Goals:** Standard error, 90% CI for skewness,  $H_0$ : Skewness = 0

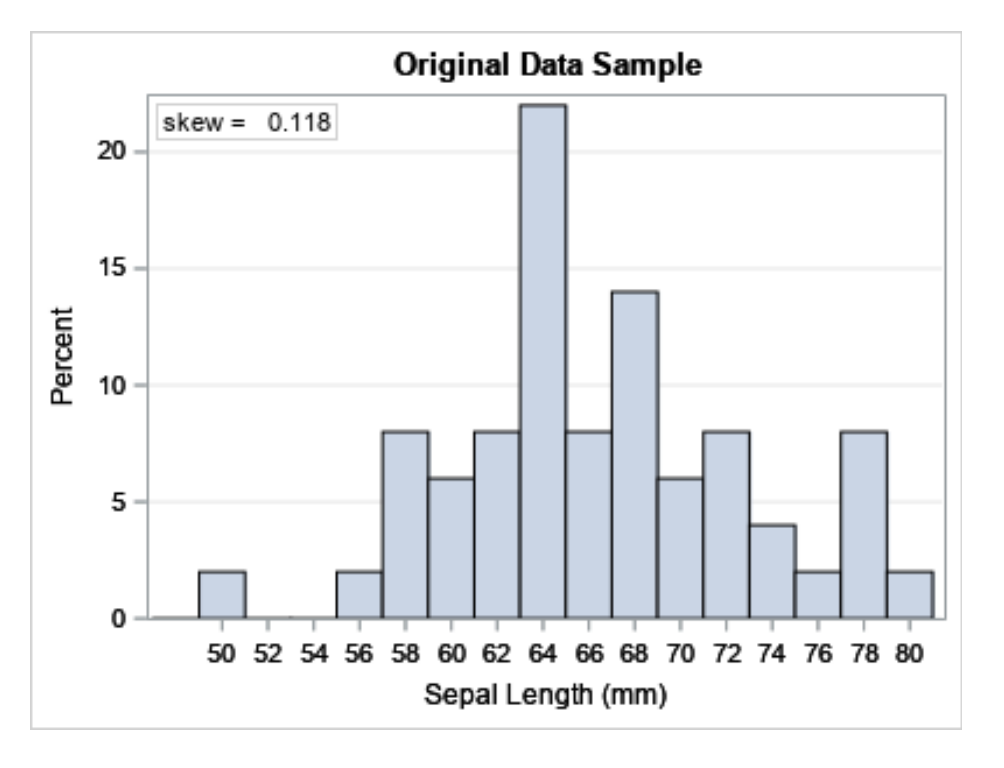

width **/\* Sample size N = 50 \*/ data Sample(keep=x); set Sashelp.Iris(rename=(SepalLength=x)); where Species="Virginica"; run; /\* compute statistic on data \*/ proc means data=Sample nolabels Skew; var x; Skewness run;**0.1180151

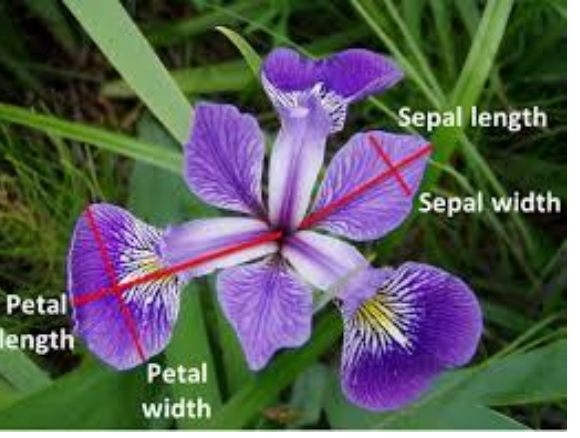

BOOTSTRAPPING **WHAT IS THE DISTRIBUTION OF THE SKEWNESS STATISTIC?**

The sample skewness is 0.118. Can we infer that the skewness of the population is different from 0?

The sampling distribution of the skewness statistic is not known: **→ Use the bootstrap!** 

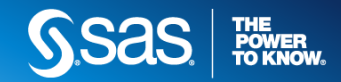

BOOTSTRAPPING **GENERATE RESAMPLES: SAMPLE WITH REPLACEMENT**

Three main techniques for sampling with replacement

- 1. DATA step: use the POINT= option
- 2. PROC SURVEYSELECT: use the METHOD=URS option to sample with replacement
- 3. PROC IML: use the SAMPLE function

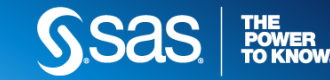

BOOTSTRAPPING **PROC SURVEYSELECT: SAMPLE WITH REPLACEMENT**

Advantages of PROC SURVEYSELECT

- Requires no programming.
- About as fast as the DATA step
- Supports many sampling schemes
- Optional: create a frequency variable, which decreases the number of rows in the bootstrap samples

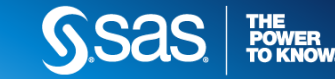

### ESSENTIAL BOOTSTRAPPING **GENERATE MANY BOOTSTRAP SAMPLES**

```
%let NumSamples = 5000; /* number of bootstrap resamples */
/* 2. Generate many bootstrap samples */
proc surveyselect data=Sample NOPRINT seed=1 /* SEED for RNG */
    method=urs /* URS = resample with replacement */
    samprate=1 /* each bootstrap sample has N obs */
    OUTHITS /* do not use a frequency var */
    reps=&NumSamples /* generate NumSamples samples */
    out=BootSamp(rename=(Replicate=SampleID));
```
**run;**

When you use the OUTHITS option, the BootSamp data set contains N x NumSamples rows:

- N observations for SampleID =  $1$
- N observations for SampleID  $= 2$
- And so on

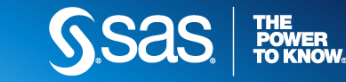

### BOOTSTRAPPING **THE BOOTSTRAP METHOD IN PICTURES**

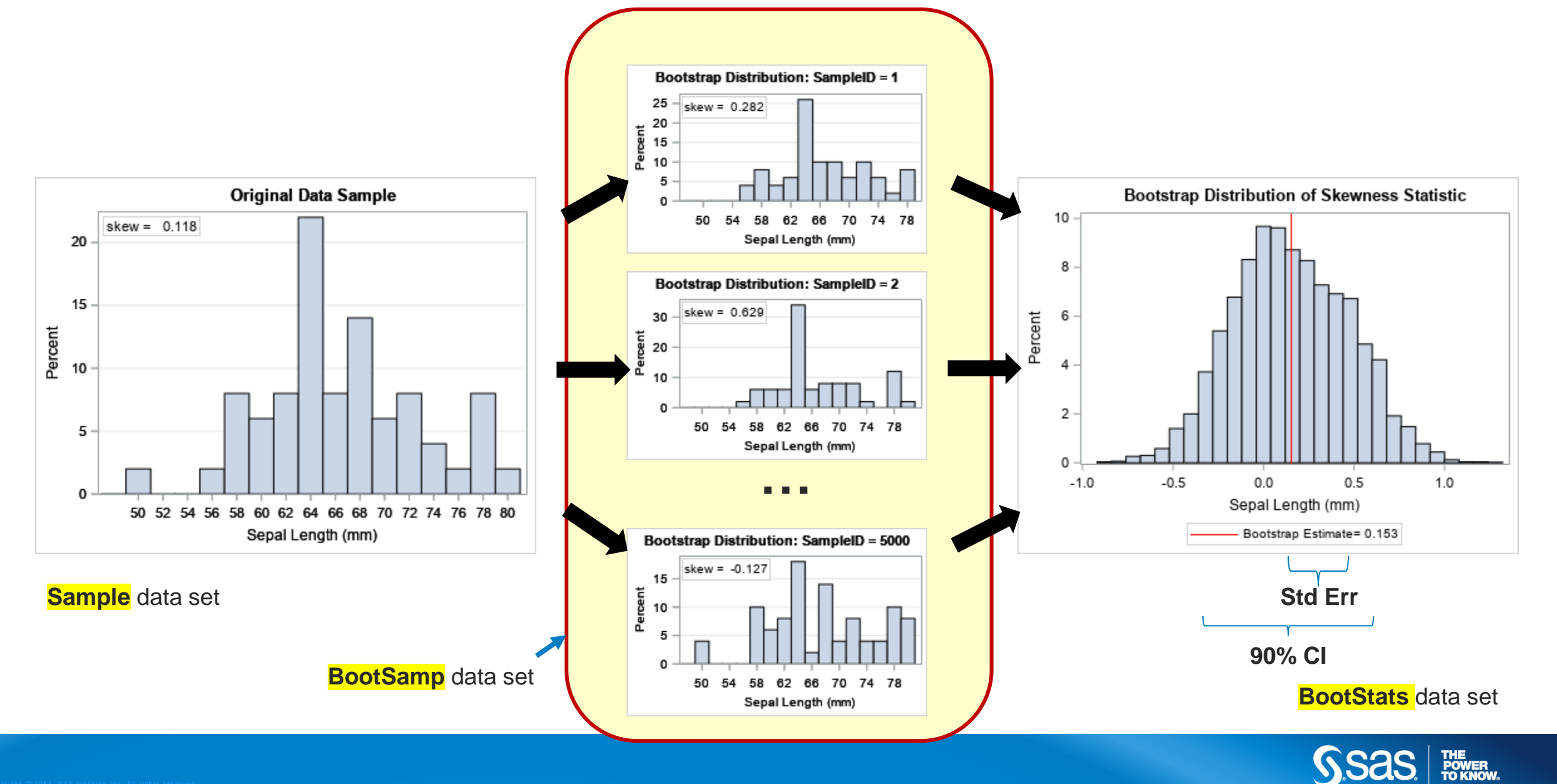

## **BOOTSTRAPPING** COMPUTE THE STATISTIC FOR EACH BOOTSTRAP SAMPLE

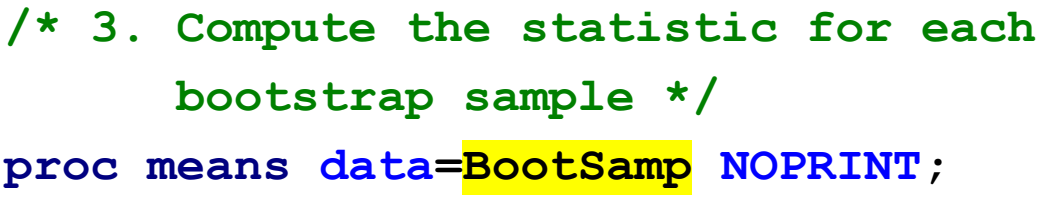

**by SampleID;**

ESSENTIAL

**var x;**

**output out=BootStats skew=Skewness; /\* bootstrap distribution \*/**

**run;**

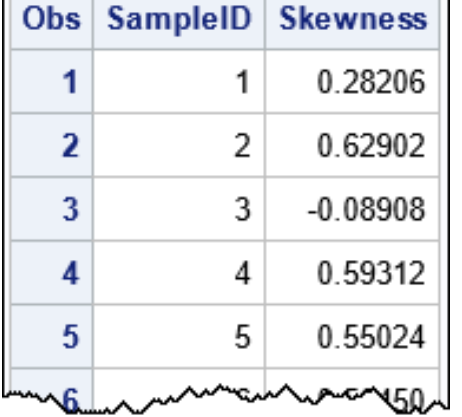

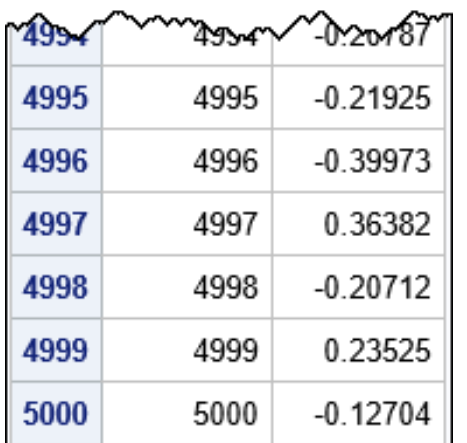

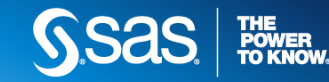

BOOTSTRAPPING **ESTIMATE STANDARD ERROR AND CONFIDENCE INTERVAL**

**proc means data=BootStats nolabels N Mean StdDev P5 P95;**

**var Skewness;**

ESSENTIAL

**run;**

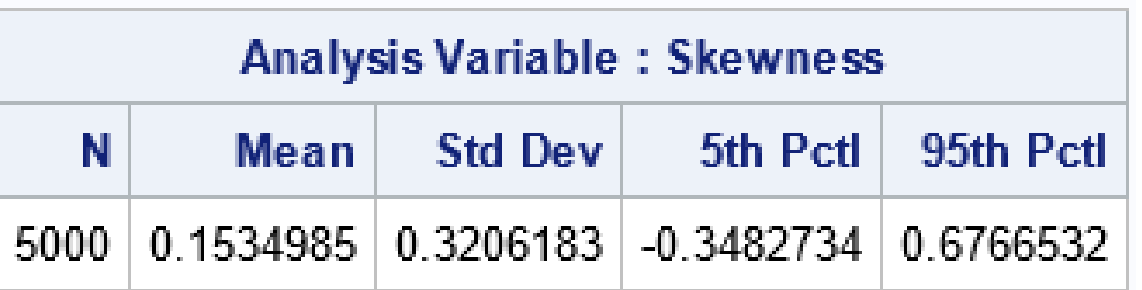

Bootstrap estimates:

- Skewness =  $0.153$  (compare with 0.118 for sample)
- Standard error  $= 0.321$
- 90% CI =  $[-0.348, 0.677]$   $\rightarrow$  Do not reject  $H_0$ . Assuming skewness = 0 is consistent with the data.

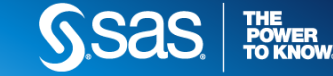

ESSENTIAL BOOTSTRAPPING **VISUALIZE THE SAMPLING DISTRIBUTION**

**title "Bootstrap Distribution of Skewness Statistic"; proc sgplot data=BootStats;**

**histogram Skewness;**

**refline 0.153 / axis=x lineattrs=(color=red);**

**refline** -**0.348 0.677 / axis=x lineattrs=(color=blue);**

**run;**

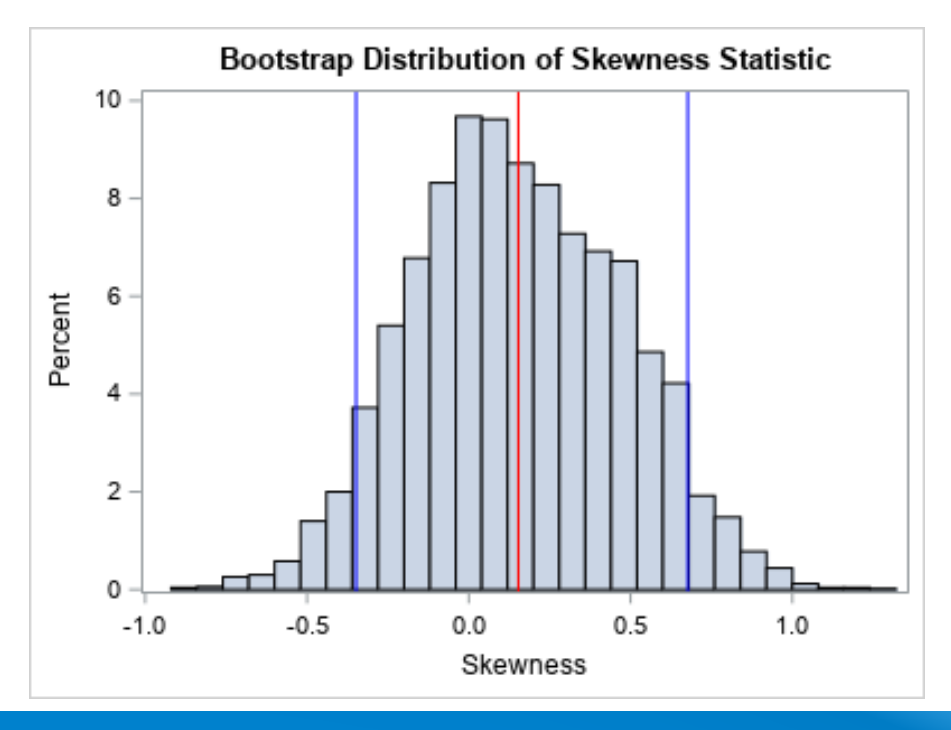

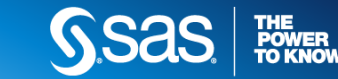

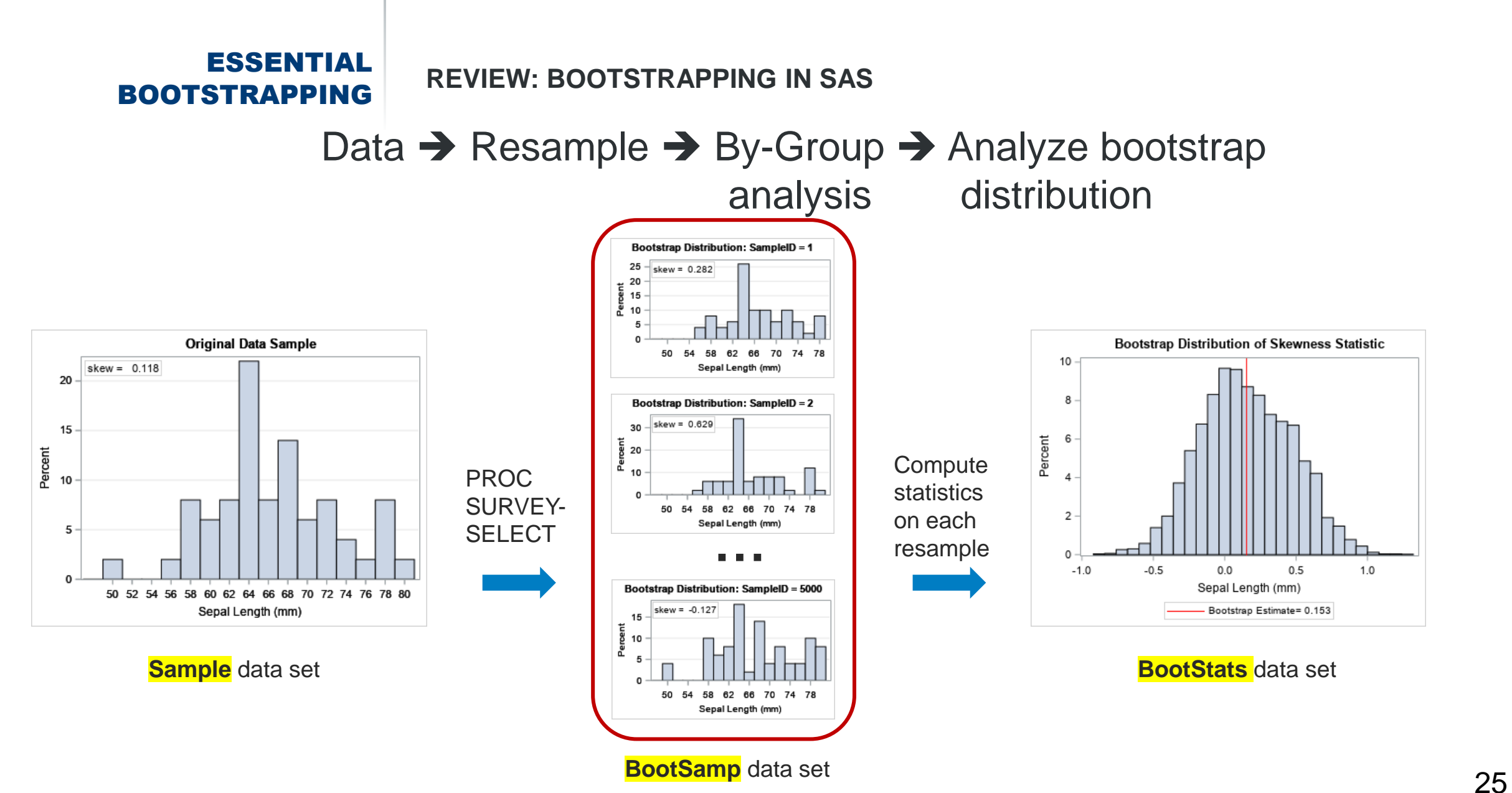

**THE<br>POWER<br>TO KNOW.** 

### ESSENTIAL BOOTSTRAPPING

## Efficiency and details of the implementation

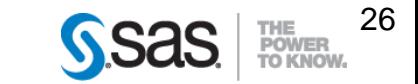

Every program in this presentation runs in less than 1 second!

Observe these SAS **efficiency** programming tips:

- $\checkmark$  1. Put all resamples in one data set
	- 2. Use BY-group analysis to analyze all resamples
	- 3. Suppress output during BY-group analysis
	- 4. Avoid writing macro loops
	- 5. To get smaller data set, omit the OUTHITS option in PROC **SURVEYSELECT**

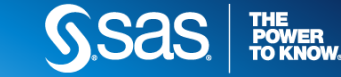

## BOOTSTRAPPING **USE THE BY STATEMENT TO ANALYZE EACH SAMPLE**

**/\* Use BY-group analysis to analyze resamples. Suppress output during BY-group analysis \*/ proc means data=BootSamp NOPRINT;**

**BY SampleID;**

**var x;**

**output out=BootStats skew=Skewness;** 

**run;**

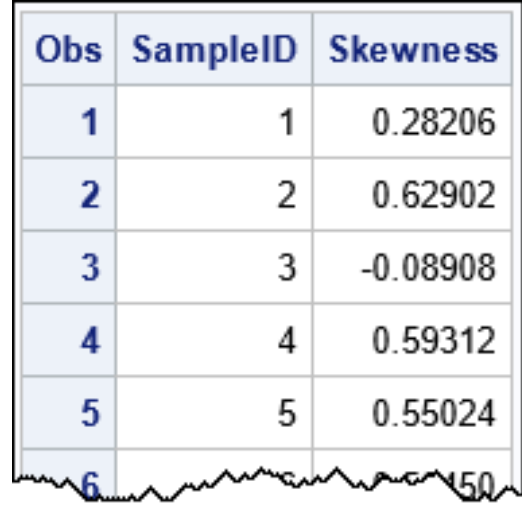

## BOOTSTRAPPING **SUPPRESS OUTPUT DURING BY-GROUP ANALYSIS**

- SAS procedures can create a LOT of output!
- For simple computations, it takes longer to print 5,000 tables than it does to compute them Results
- Suppress display of intermediate graphs and tables
	- **About 50 procedures support the NOPRINT option**
	- **Use ODS to suppress output in** other procedures
- Any unnecessary output will slow the bootstrap analysis
	- NOTES can fill up the SAS Log
	- ODS Results window makes a node in a tree for every BY group

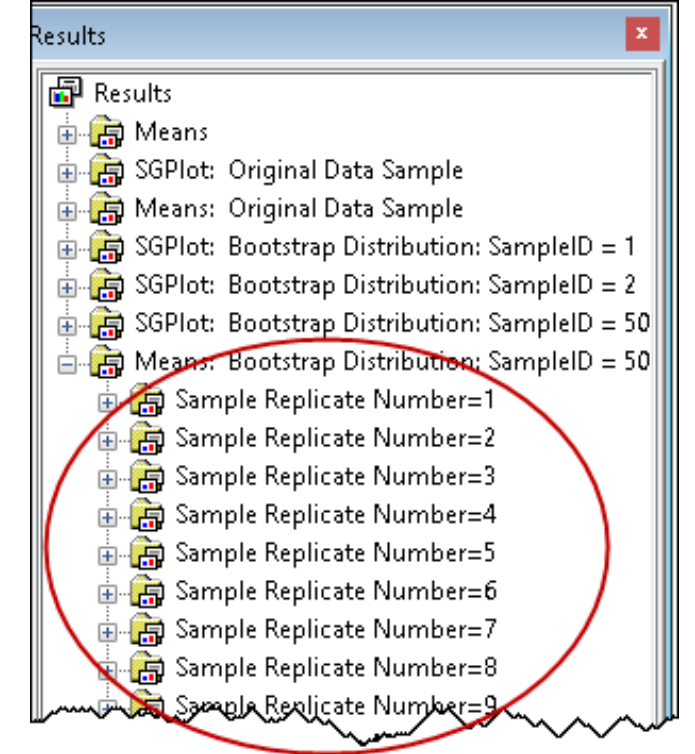

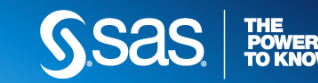

ESSENTIAL BOOTSTRAPPING **SAS MACROS FOR CONTROLLING OUTPUT**

```
%macro ODSOff(); /* call prior to BY-group processing */
  ods graphics off;
  ods exclude all; /* all open destinations */
  ods noresults; /* no updates to tree view */
  options nonotes; /* sometimes useful */
%mend;
```

```
%macro ODSOn(); /* call after BY-group processing */
  ods graphics on; 
  ods exclude none; 
  ods results; 
  options notes;
%mend;
```
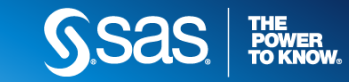

ESSENTIAL BOOTSTRAPPING **TEMPLATE FOR BOOTSTRAP**

```
proc surveyselect data=Sample NOPRINT seed=1
   method=urs samprate=1 reps=&NumSamples outhits /* Optional */ 
   out=BootSamp(rename=(Replicate=SampleID));
run;
```

```
%ODSOff /* or use NOPRINT option in procedure */
proc WhatEver data=BootSamp;
   by SampleID; /* Optional: FREQ NumberHits; */
   /* generate statistic for each resample */
   output out=BootStats ...;
run;
%ODSOn
/* use bootstrap distribution of statistic to answer
   questions about CIs, hypothesis tests, and more */
proc means data=BootStats; /* or PROC UNIVARIATE */
   var Stats;
```
**run;**

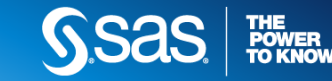

### ESSENTIAL BOOTSTRAPPING **AVOID WRITING MACRO LOOPS**

Do NOT write a SAS macro that creates and analyzes one resample at a time!

```
%macro Bootstrap(...);
%do i = 1 %to 5000;
  data a; ...; run;
  proc means data=a; 
     output out=out skew=Skew; 
   run;
  proc append base=out;
   run;
%end;
%mend;
```
Novikov (2003) compares times for his application: **Macro** > 7 minutes **BY group** < 5 secs

 $\rightarrow$  100x faster!

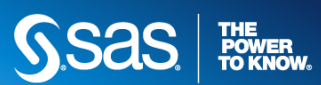

ESSENTIAL BOOTSTRAPPING **WHY AVOID MACRO LOOPS?**

- Each PROC or DATA step call requires overhead
	- Start procedure, parse statements, load data,...
	- [*Do computation*]
	- Close data, exit procedure
- The macro code repeats these steps 5,000 times; the overhead costs **large** relative to the computation
- In contrast, BY group processing uses *one* call to generate the resamples and *one* call to analyze the statistics; overhead costs **small** relative to the computation

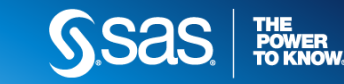

### ESSENTIAL BOOTSTRAPPING **THE OUTHITS OPTION IN PROC SURVEYSELECT**

- The bootstrap method samples N observations *with replacement* from the data
- The average bootstrap sample contains 63.2% of the observations
	- Example: Data are {1,2,3,4,5,6,7,8,9,10}. A possible bootstrap sample is {1,2,2,2,5,5,6,7,8,8}, which contains 60% of values.
- If the analysis procedure supports a FREQ statement:
	- ➢ Omit the **OUTHITS** option to get a BootSamp data set that has 37% fewer rows

➢ Add

**FREQ NumberHits;** to the analysis procedure

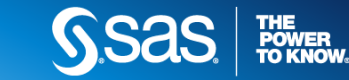

## BOOTSTRAPPING **OMIT THE OUTHITS OPTION (CONTINUED)**

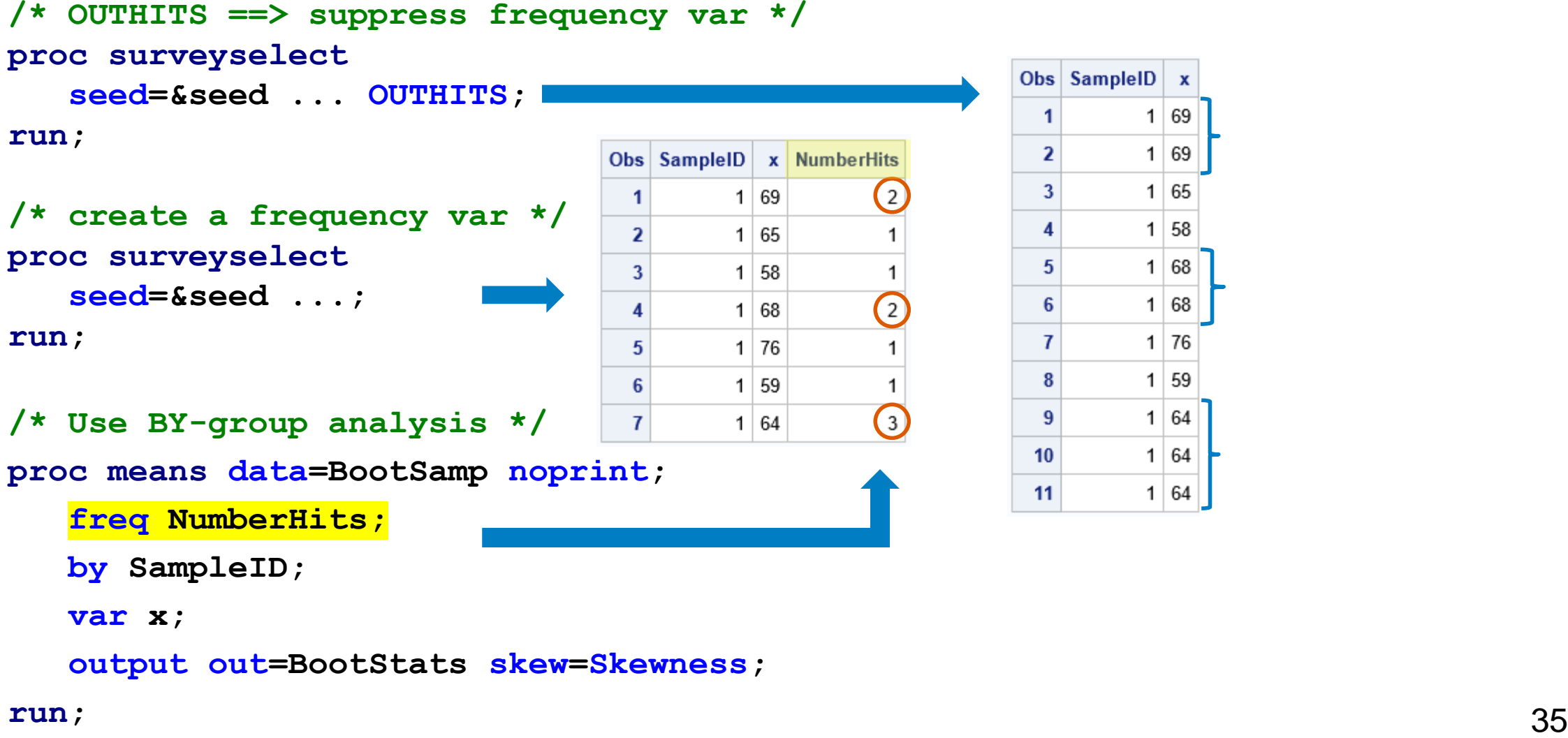

Obs SampleID x  $1 \overline{69}$  $\mathbf{1}$  $1|69$  $\mathbf{2}$  $1 \vert 65$  $\mathbf{3}$  $1 \overline{58}$ 4  $1|68$  $\overline{5}$  $1|68$ 6  $\overline{I}$  $1 \overline{76}$  $1 \overline{59}$ 8  $1|64$  $9$  $1|64$  $10$  $11$  $1|64|$ 

**run;**

**run;**

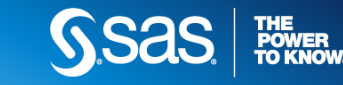

ESSENTIAL BOOTSTRAPPING **DETAILS OF SAS IMPLEMENTATION**

- 1. Results depend on the random number stream
- 2. How to get a bootstrap p-value for a hypothesis test
- 3. Bootstrap in the SAS/IML language
- 4. Alternatives to percentile confidence intervals

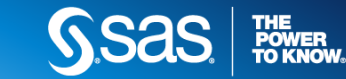

## BOOTSTRAPPING **DEPENDENCE ON THE RANDOM NUMBER STREAM**

- You perform **a** bootstrap analysis, not **THE** bootstrap analysis
- The resamples depend on the random number stream, which is set by the SEED= option in PROC **SURVEYSELECT** 
	- DATA step uses CALL STREAMINIT to set the seed
	- PROC IML uses CALL RANDSEED to set the seed
- All numbers will change if you change the seed
- Decisions (reject/fail to reject) should rarely change

#### **Bootstrap Analysis of Skewness**  $SEED = 1$

**The MEANS Procedure** 

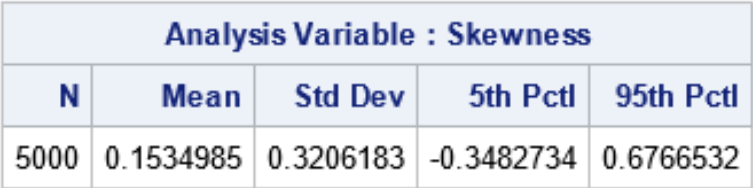

**Bootstrap Analysis of Skewness**  $SEED = 321$ 

**The MEANS Procedure** 

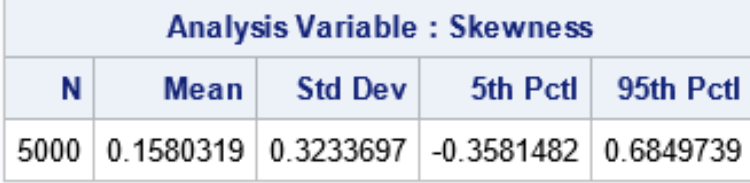

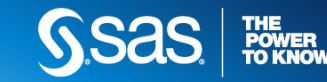

### BOOTSTRAPPING **(TWO-SIDED) P-VALUES FOR THE NULL HYPOTHESIS**

 $H_0$ : Skewness = 0.

A bootstrap p-value is the proportion of bootstrap statistics that are more extreme than the observed statistic:

 $p = \sum_{i=1}^{B} I(|s_i| > |s_0|)/B$ or Davidson-Hinkley correction  $p = (1 + \sum_{i=1}^{B} I(|s_i| > |s_0|))/(B + 1)$ 

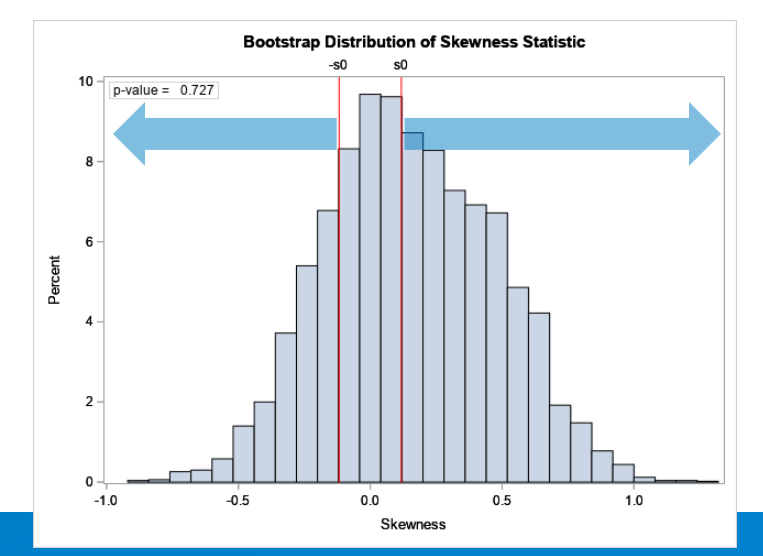

```
%let Skew0 = 0.1180151;
proc iml;
use BootStats; read all var "Skewness"; 
/* Two-sided p-value for H0: Skewness = 0 */
B = nrow(Skewness);
s0 = abs(&Skew0);
p = sum(abs(Skewness) >= s0) / B;
pDH = (1 + sum(abs(Skewness) >= s0)) / (B+1); 
print p pDH;
```
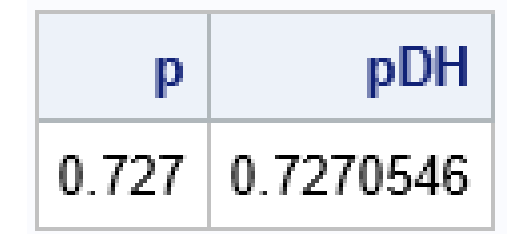

For large  $B$ , the two estimates are very close

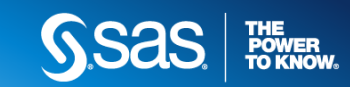

## **BOOTSTRAPPING** BOOTSTRAP IN SAS/IML LANGUAGE

**proc iml;**

```
start EvalStat(M); /* Function to eval stat for each col of a matrix */
  return skewness(M); /* <== put computation here */
finish;
```

```
call randseed(1); alpha=0.1; B=5000; /* B = num bootstrap samples */
use Sample; read all var "x"; close; /* read data into x */
```

```
s0 = EvalStat(x); /* 1. observed stat */
s = \texttt{sample}(x, B // new(x)); /* 2. sample WR: s is N x B matrix */
bStat = T( EvalStat(s) ); /* 3. compute stat for each column */
bootEst = mean(bStat); /* 4. summarize bootstrap distrib: */
SE = std(bStat); /* mean, standard deviation, */
call qntl(CI, bStat, alpha/2 || 1-alpha/2); /* general percentile CI */
```
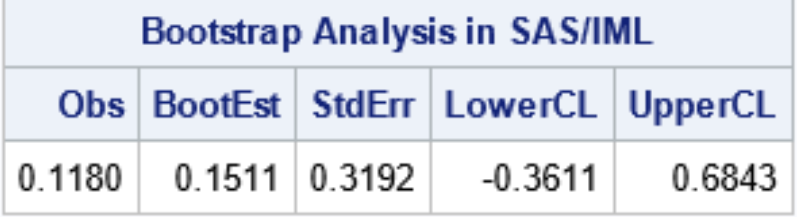

Bootstrap estimates are similar. Results differ only because random samples are different.

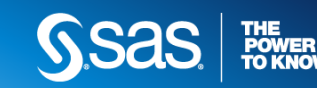

### ESSENTIAL BOOTSTRAPPING **BETTER CONFIDENCE INTERVALS**

- The percentile CI is first-order accurate
	- Does not use estimate from original data
	- Does not adjust for skewness of the bootstrap distribution
- The bias-corrected and accelerated interval (*BCa interval*) is second-order accurate
	- Estimate bias-correction parameter,  $z_0$ , from difference between sample and bootstrap estimates
	- Estimate acceleration parameter,  $a$ , based on the skewness
	- Obtain adjusted percentiles to use for CI
		- Ex: Instead of using  $5<sup>th</sup>$  and  $95<sup>th</sup>$  quantiles for  $90\%$  CI, might use 13<sup>th</sup> and  $99<sup>th</sup>$  for the CI
- Details

Wicklin, R (2017) "The bias-corrected and accelerated (BCa) bootstrap interval" <https://blogs.sas.com/content/iml/2017/07/12/bootstrap-bca-interval.html>

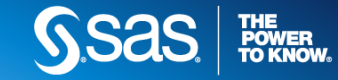

### ESSENTIAL BOOTSTRAPPING

## How to bootstrap regression estimates in SAS?

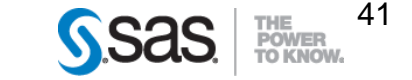

#### ESSENTIAL BOOTSTRAPPING **BOOTSTRAP REGRESSION ESTIMATES**

- The multivariate bootstrap is similar to the univariate bootstrap
- Regression models:
- Case resampling: Randomly select observations with replacement
- Residual resampling (semi-parametric): Predict  $\hat{Y}_i = f(x_i)$ . Form residuals  $r_i = Y_i - \tilde{Y}_i$ . Bootstrap *residuals* and form bootstrap samples  $\widehat{Y}_i + r_k$  where  $r_k$  is random residual.
- Block bootstrap: For time-series and repeated-measures models with correlated errors

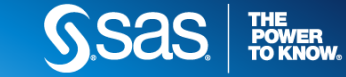

### ESSENTIAL BOOTSTRAPPING **BOOTSTRAP REGRESSION EXAMPLE**

You want to bootstrap the regression coefficients. Asymptotically,  $\hat{\beta} \sim MVN$ 

```
data sample(keep=x y); /* rename vars */
  set Sashelp.Iris(rename=(SepalLength=Y SepalWidth=X)); 
 where Species="Virginica";
run;
```

```
/* 1. compute statistics on the original data (N=50) */
proc reg data=Sample plots(only)=FitPlot(noclm nocli);
  model Y = X / CLB covb; /* original estimates */
quit;
```
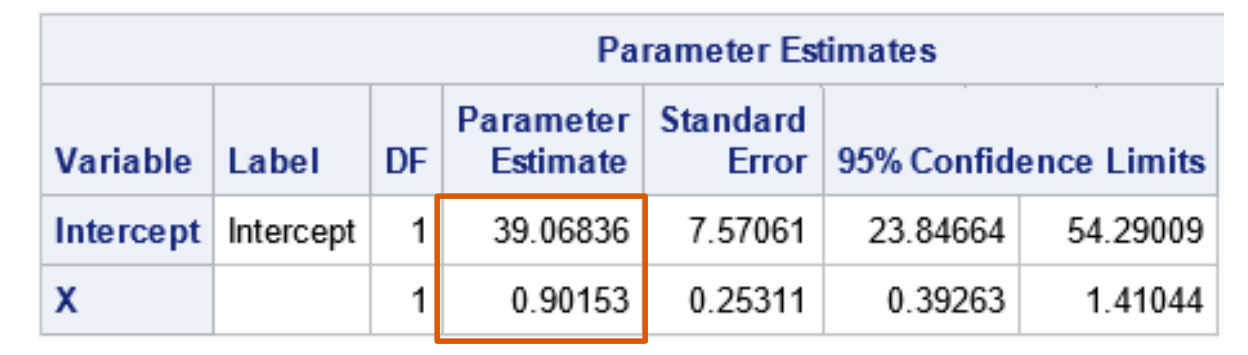

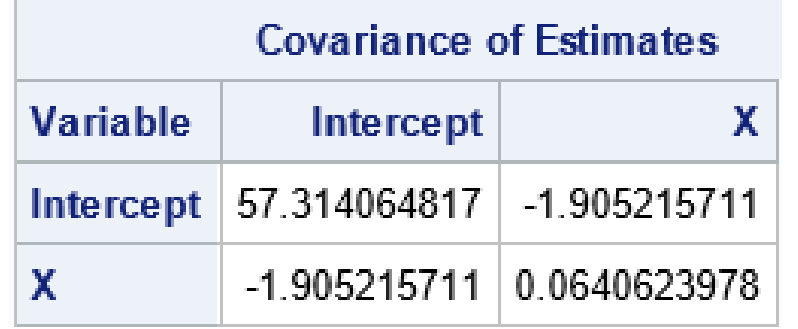

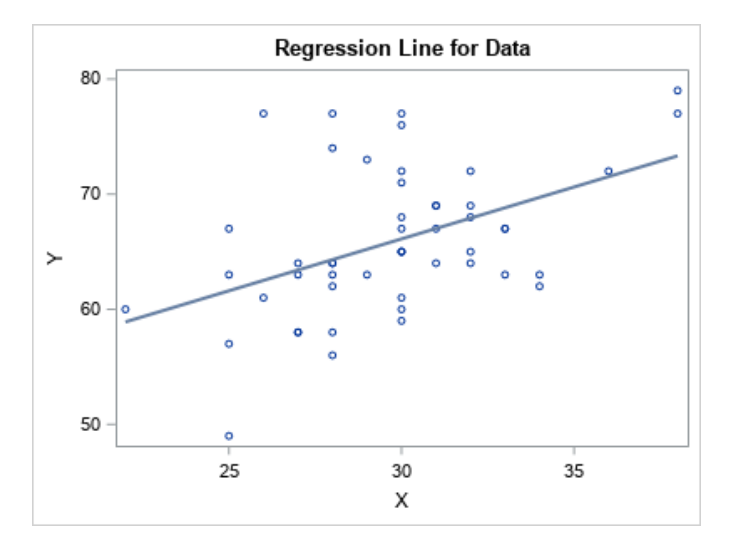

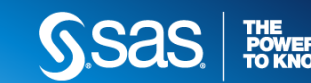

### ESSENTIAL BOOTSTRAPPING **BOOTSTRAP REGRESSION EXAMPLE**

```
/* 2. Generate many bootstrap samples by using PROC SURVEYSELECT */
%let NumSamples = 5000; /* number of bootstrap resamples */
proc surveyselect data=sample NOPRINT seed=1
   method=urs samprate=1 reps=&NumSamples /* no OUTHITS */
   out=BootCases(rename=(Replicate=SampleID));
run;
```

```
/* 3. Compute the statistic for each bootstrap sample */
proc reg data=BootCases outest=PEBoot noprint;
   freq NumberHits; 
  by SampleID;
  model Y = X;
```

```
quit;
```
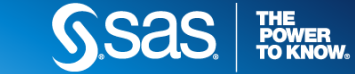

### BOOTSTRAPPING **BOOTSTRAP REGRESSION RESULTS**

```
/* 4. Visualize bootstrap distribution */
```
**proc means data=PEBoot N Mean Std P5 P95;**

**var Intercept X;**

**run;**

```
proc corr data=PEBoot cov vardef=N
```
**plots(maxpoints=none)=matrix(histogram);**

```
var Intercept X;
```
**run;**

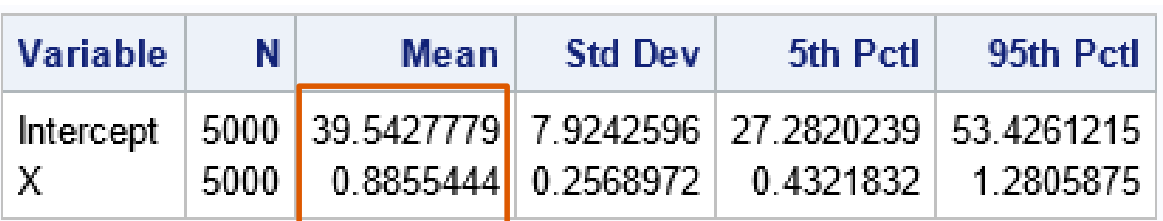

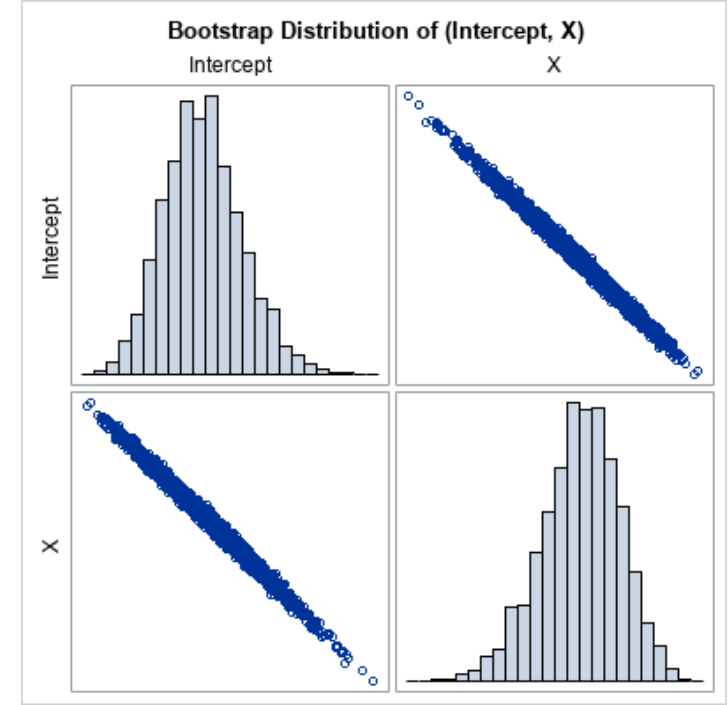

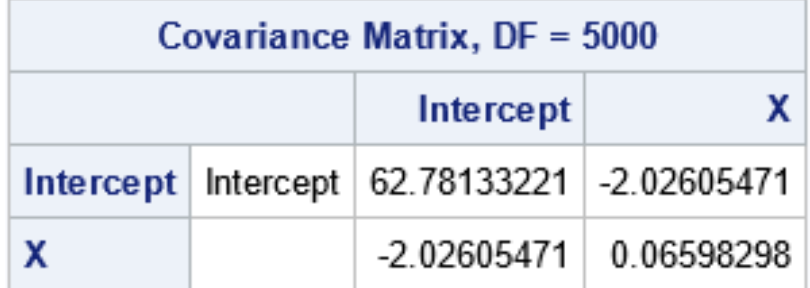

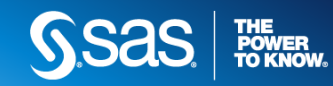

### ESSENTIAL BOOTSTRAPPING

## SAS procedures that support built-in bootstrapping

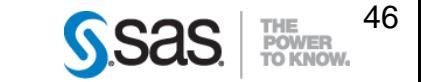

## BOOTSTRAPPING **SAS/STAT PROCEDURES THAT SUPPORT BOOTSTRAP ESTIMATES**

- Many confidence intervals are based on distributional assumptions
- Bootstrap estimates are distribution-free!
- The following procedures support bootstrap estimates:
	- PROC CAUSALMED and CAUSALTRT: standard errors and confidence intervals
	- PROC MULTTEST: p-values
	- PROC NLIN: confidence intervals for parameters and the covariance of the parameter estimates
	- PROC QUANTREG: regression quantiles
	- The SURVEY\* procedures: variance
	- PROC TTEST: standard errors, bias, and confidence intervals

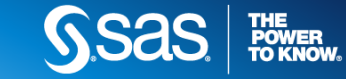

#### ESSENTIAL BOOTSTRAPPING **PROC TTEST EXAMPLE**

- PROC TTEST supports the BOOTSTRAP statement
- Can run a bootstrap analysis of the difference of means:
	- Is the mean of the Species='Versicolor' group different from the mean of the Species='Virginica' group?

```
/* BOOTSTRAP stmt in PROC TTEST */
                                            15
                                                20
proc ttest data=sashelp.iris;
class Species;
where Species in ('Versicolor' 'Virginica');
var SepalWidth;
bootstrap / seed=123 nsamples=5000 bootci=percentile; 
          /* or BOOTCI=BC */
```
**run;**

#### Data might not be normal!

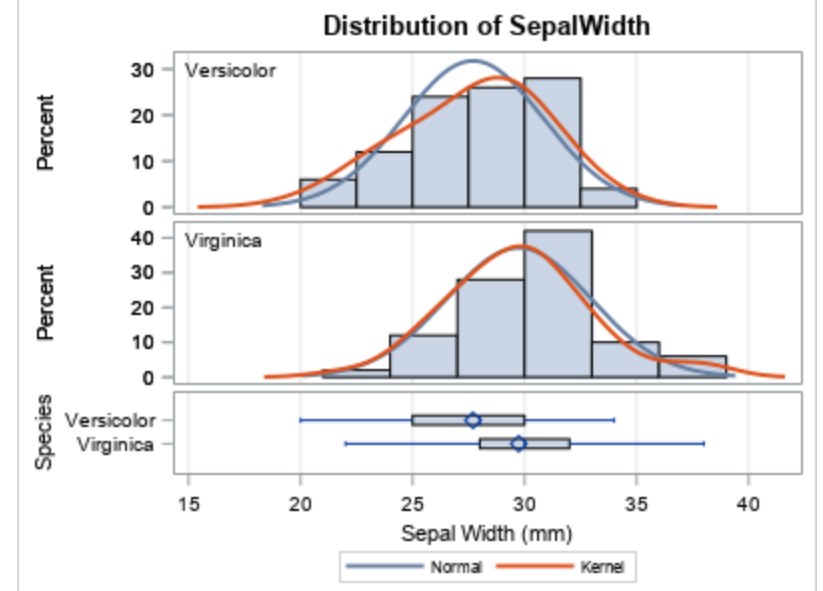

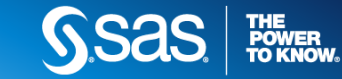

## **BOOTSTRAPPING** OUTPUT FROM PROC TTEST BOOTSTRAP STATEMENT

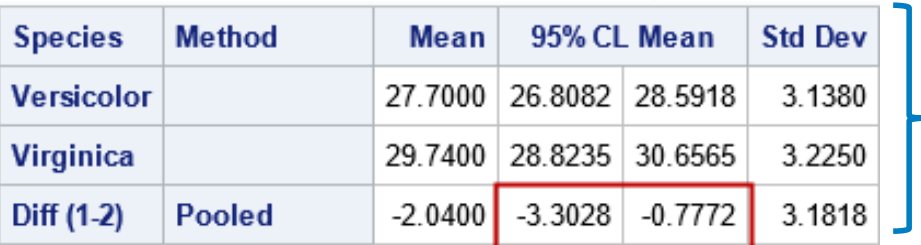

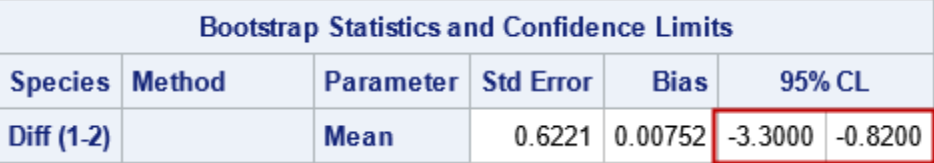

Bootstrap  $t$  test:

Conclusion: group means are different. **No parametric assumptions.**

Reports Bias = Observed – Bootstrap estimate

Graph produced automatically! ➔

Classical parametric  $t$  test:

Conclusion: group means are different.

**Assumes** *normality* of data and *equal* variances.

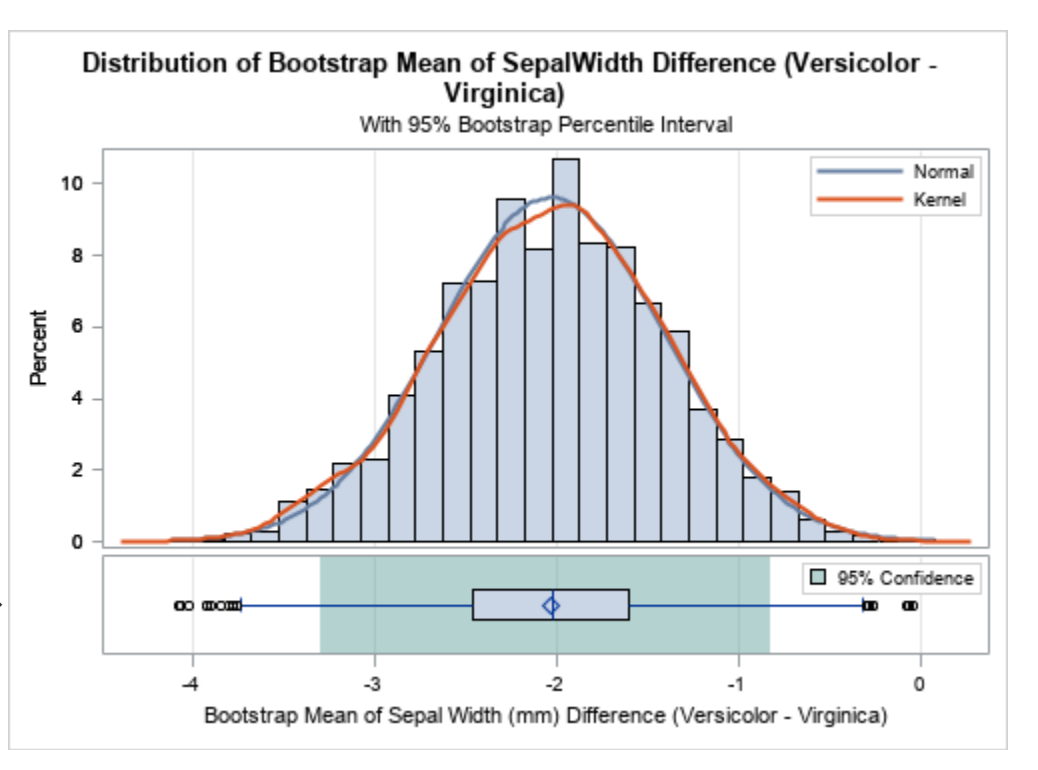

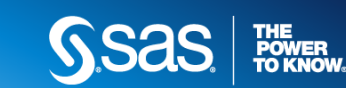

### ESSENTIAL BOOTSTRAPPING **SUMMARY**

The bootstrap method **estimates a standard error** for a statistic **(or CI)**

- Use when the sampling distribution of a statistic is unknown
- Efficiency matters! Use the tips:
	- Use PROC SURVEYSELECT and METHOD=URS to generate bootstrap samples
	- Use BY statement to analyze bootstrap samples and create a bootstrap distribution
- **The results depend (slightly) on the random number stream**
- The SAS/IML language enables compact implementation of univariate and multivariate bootstrapping
- Several SAS/STAT procedures support built-in bootstrap analyses

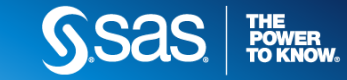

### ESSENTIAL BOOTSTRAPPING **FURTHER READING**

- Theory and practice:
	- Chernick, M. (1999) *Bootstrap methods: A practitioner's guide*
	- Davison, A.C. and Hinkley, D.V. (1997) *Bootstrap methods and their application*
- Implementation in SAS: *The DO Loop* blog
	- <http://blogs.sas.com/content/iml>
	- Click on **Bootstrap and Resampling** in the word cloud to see articles
	- "The Essential Guide to Bootstrapping in SAS" links to more than 30 blog posts that demonstrate bootstrapping in SAS

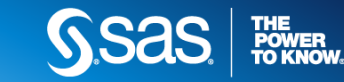

TWITTER: @RICKWICKLIN LINKEDIN: WWW.LINKEDIN.COM/IN/RICKWICKLIN/ BLOG: blogs.sas.com/content/iml

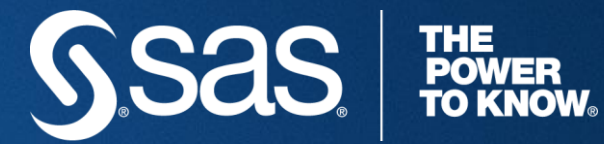

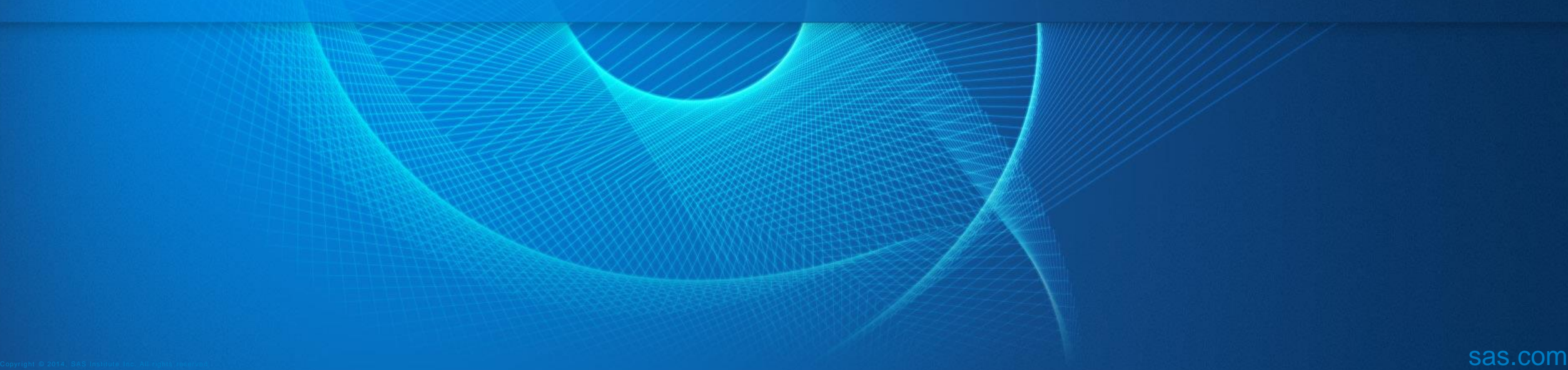

# **Explore Helpful Resources**

#### [Ask the Expert](https://www.sas.com/gms/redirect.jsp?detail=GMS133775_184325)

View other user webinars that provide insights into using SAS products to make your job easier.

#### [FREE Training](https://www.sas.com/gms/redirect.jsp?detail=GMS133775_184326) Learn from home – free for 30 days. Get software labs to practice and online support if needed.

#### [SAS Support Communities](https://www.sas.com/gms/redirect.jsp?detail=GMS133775_184327)

Ask questions, get answers and share insights with SAS users.

#### [SAS Analytics Explorers](https://www.sas.com/gms/redirect.jsp?detail=GMS133775_184328)

An exclusive platform to collaborate, learn and share your expertise. Gain access to a diverse network to advance your career. Special rewards and recognition exclusively for SAS users.

#### [SAS Users YouTube Channel](https://www.sas.com/gms/redirect.jsp?detail=GMS133775_184329) A plethora of videos on hundreds of topics, just for SAS users.

#### **[Newsletters](https://www.sas.com/gms/redirect.jsp?detail=GMS133775_184330)**

Get the latest SAS news plus tips, tricks and more.

#### [Users Groups](https://www.sas.com/gms/redirect.jsp?detail=GMS133775_184331)

Meet local SAS users, network and exchange ideas – virtually.

#### [SAS Profile](https://www.sas.com/gms/redirect.jsp?detail=GMS133775_184332)

If you haven't already done so, create your SAS Profile to access free training, SAS Support Communities, technical support, software downloads, newsletters and more.

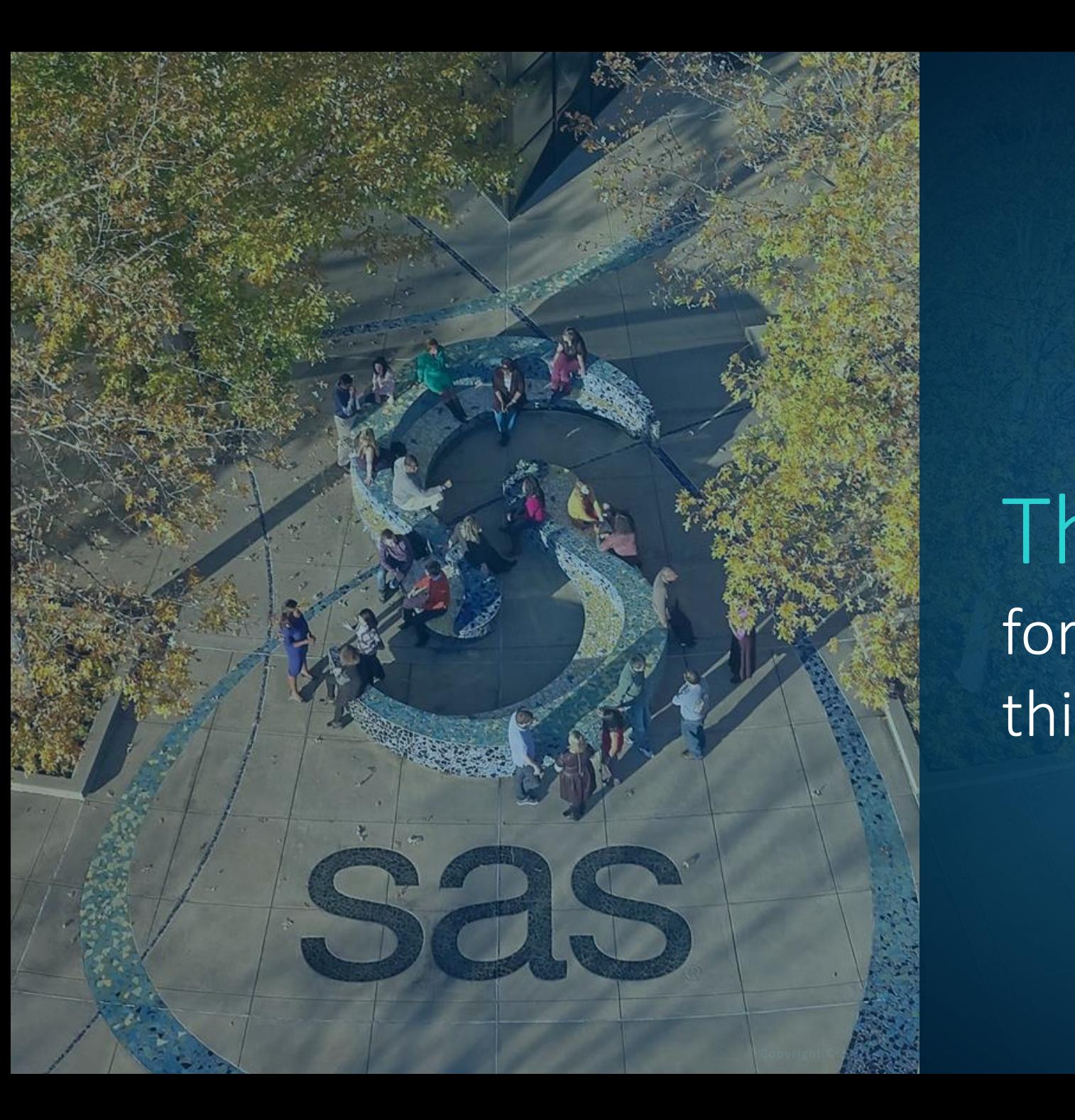

Thank you for joining us for this SAS webinar

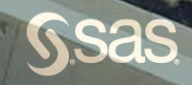